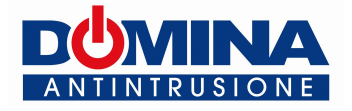

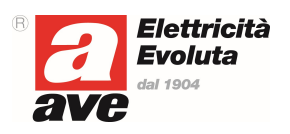

# TSINT02 - INTERFACCIA PER TOUCH SCREEN

TSINT02 è un'interfaccia LAN per touch screen domotici. Permette di collegare le centrali AF999EXP e AF949 ai touch screen TS03B, TS03N, TS03BV, TS03NV, TS04, TS04V e TS05. I touch screen domotici devono essere dotati dell'ultima versione software che può essere scaricata nella sezione Download/Software di prodotto del sito www.ave.it.

#### INDIRIZZO IP dell'interfaccia

I parametri IP di default della scheda sono i seguenti:

- Indirizzo IP: 192.168.1.168.
- Subnet Mask: 255.255.255.0

Per modificare l'indirizzo IP e la subnet mask della scheda è necessario:

- 1. Impostare i parametri della scheda di rete del proprio computer in modo che il PC sia in grado di comunicare con l'interfaccia LAN (TSINT02) – vedi nota.
- 2. Collegare mediante un cavo LAN con connettore RJ45 l'interfaccia TSINT02 al PC
- 3. Avviare il software IP Address changer che è scaricabile nella sezione Download/Software di prodotto del sito www.ave.it. Apparirà la schermata seguente:

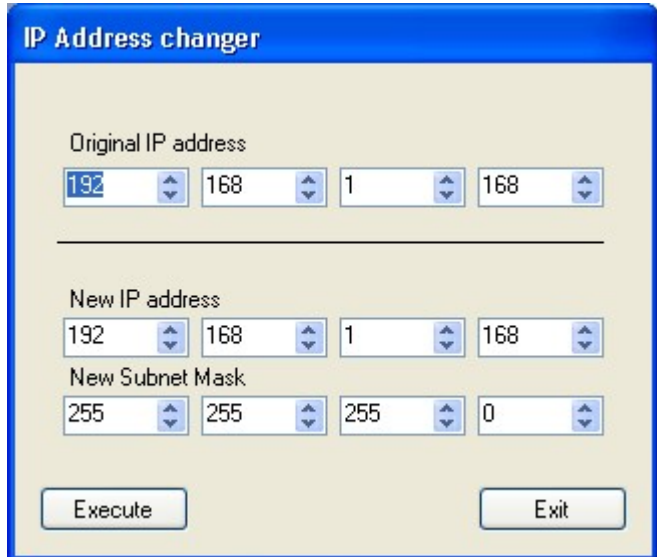

- 4. Settare i nuovi parametri desiderati
	- a. NEW IP ADDRESS= Nuovo indirizzo IP
	- b. NEW SUBNET MASK = Nuova Subnet Mask
- 5. Scollegare l'interfaccia dal PC e collegarla alla centrale (vedi paragrafo successivo)

Nota: In una rete basata sul protocollo IP, ogni PC ha bisogno di un indirizzo IP, scelto in modo tale che appartenga all'insieme di indirizzi possibili assegnati all'intera sottorete a cui è collegato e che sia univoco, cioè non ci siano altri PC che stiano già utilizzando quell'indirizzo.

### Parametri di default

Se non si conoscono i dati IP della scheda TSINT02, è possibile ripristinare i parametri di default (vedi paragrafo "INDIRIZZO IP" dell'interfaccia) con la seguente procedura:

- 1) Alimentare la scheda con il pulsante SW1 premuto
- 2) Mantenerlo premuto per un tempo compreso tra 3 e 5 secondi massimo. Attenzione! Se il pulsante viene premuto meno di 3 secondi o più di 5 secondi il ripristino dei parametri non viene eseguito ed è necessario ripetere la procedura dal punto 1
- 3) Rilasciare il pulsante. Dopo aver rilasciato il pulsante saranno ripristinati i parametri di default.

#### Collegamento dell'interfaccia TSINT02

Prima del collegamento è necessario verificare la versione hardware della scheda madre della centrale. Tale dato è scritto sul circuito stampato della scheda madre nella posizione indicata in figura:

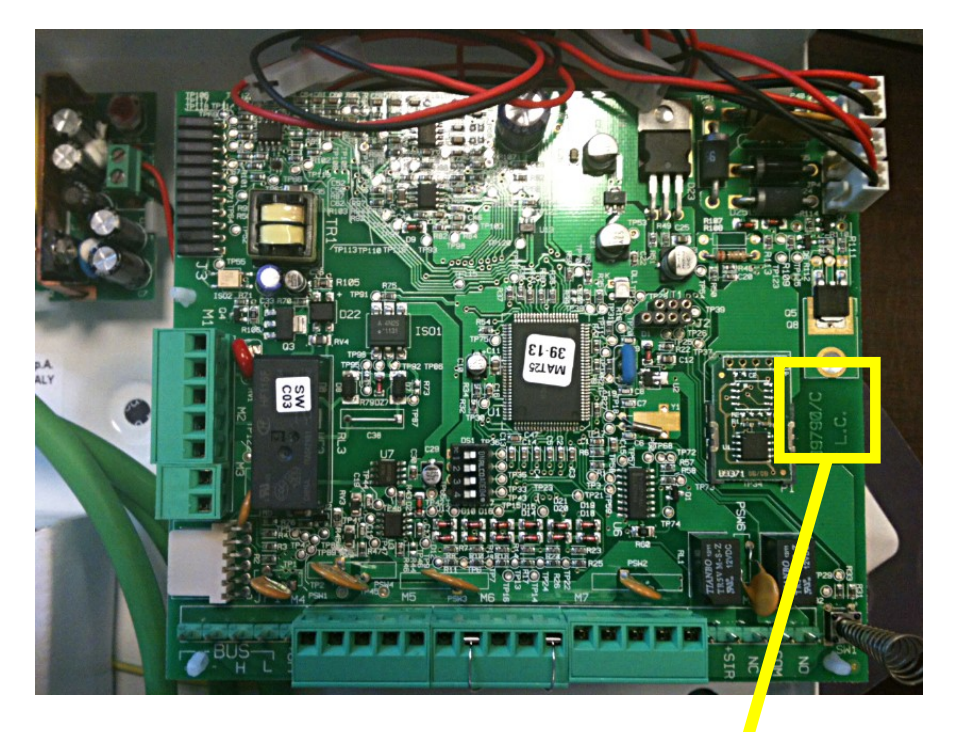

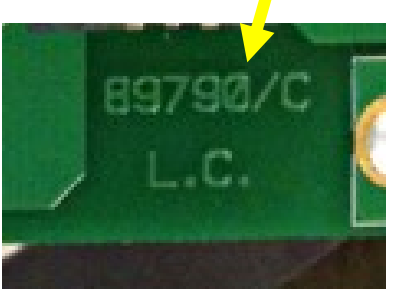

#### Collegamento a centrali con versioni hardware precedenti alla 89790/C

Le centrali con hardware precedente alla versione 89790/C (es. 89790/A) vengono fornite con un cavo necessario anche di programmazione (vedi punto 4 della figura). Se già presente il cavo in centrale, non è necessario utilizzare il cavo fornito con l'interfaccia TSINT02.

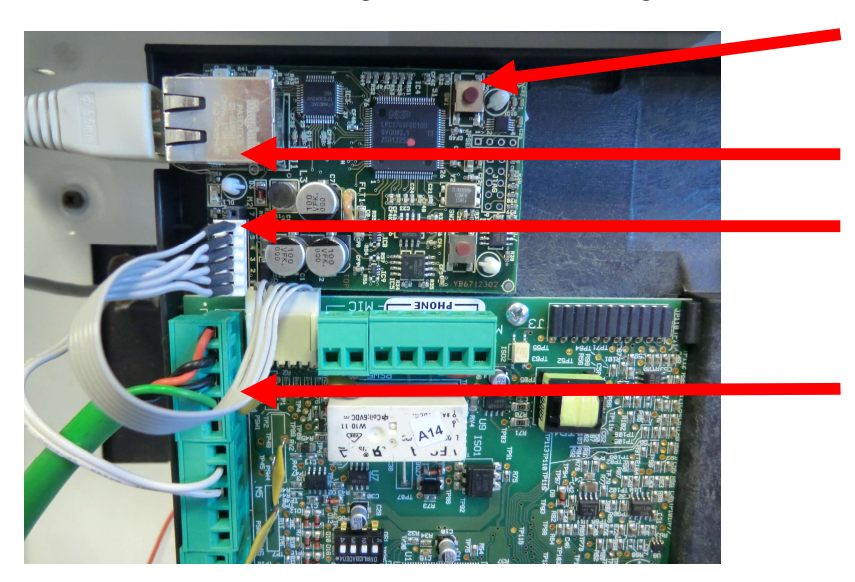

La scheda TSINT02 va collegata come illustrata in figura:

1 Pulsante SW1

2 Connettore RJ45 dell'interfaccia TSINT02

3 Connettore per la connessione dell'interfaccia alla centrale

4 Connettore per la programmazione della centrale mediante PC

Collegamento a centrali con versioni hardware 89790/C (compresa) e successive

Le centrali con hardware versione 89790/C (compresa) e successive vengono fornite senza cavi di connessione al PC o alla TSINT02 (per cavo si intende l'oggetto indicato al punto 4 della figura sopra riportata. Se il cavo non è presente in centrale, è necessario utilizzare il cavo fornito con l'interfaccia TSINT02. Tale cavo è costituito da 6 fili colorati (diversamente dal caco presente sulle centrali con hardware vecchio che hanno cavi con fili tutti grigi).

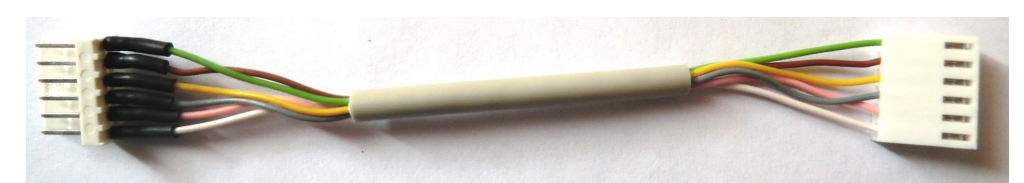

FER (: 1 x Pb 12 V - 17Ah

Colore dei fili del cavo VERDE MARRONE GIALLO GRIGIO ROSA BIANCO

## NOTA PER TUTTE LE VERSIONI HARDWARE DELLA CENTRALE

E' necessario porre attenzione al connettere presente sulla scheda madre della centrale che è dotato di 6 terminali che sono numerati come in figura 1.

Sono state prodotte schede TSINT02 con due diversi tipi di terminali:

• TIPO1: il connettore è dotato di 7 terminali: *utilizzare solo i terminali da 1 a 6. (vedi figura 2)* 

Attenzione: non invertire di 180° il connettore della centrale e collegare come illustrato in figura

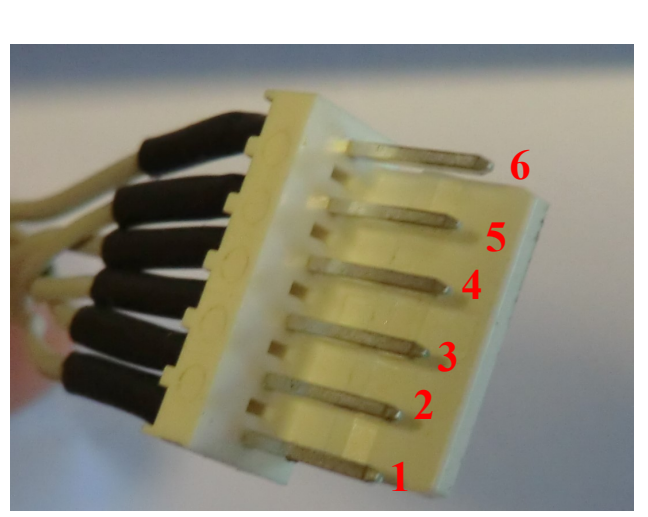

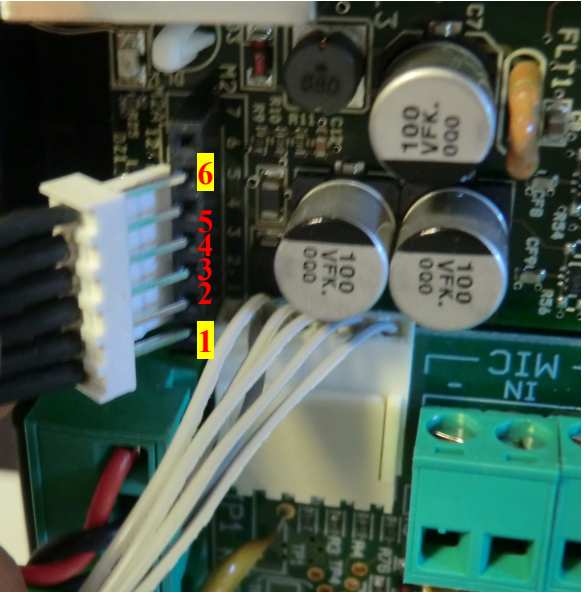

Figura 1 **Figura 2** Figura 2

 TIPO2: il connettore è dotato di 2 file da 6 terminali ciascuno: utilizzare solo la fila a sinistra. (vedi figura 4)

Attenzione: la seconda fila di terminali a destra non è collegata e non permette l'utilizzo della scheda

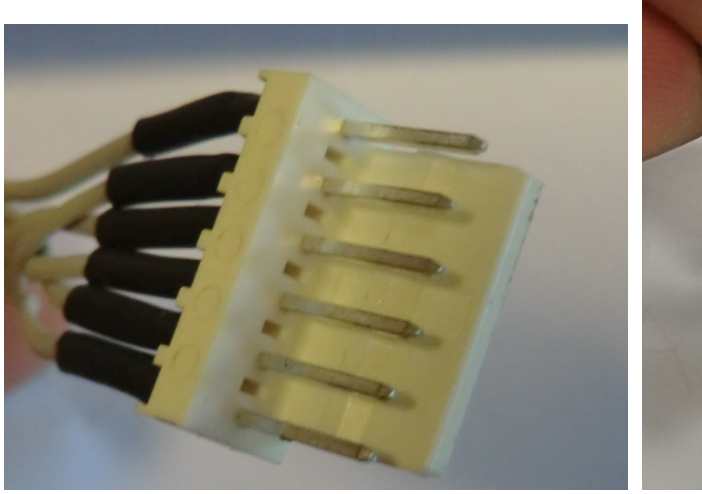

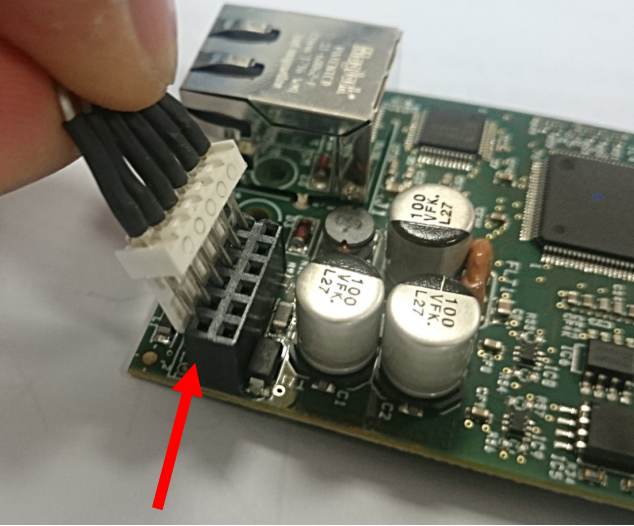

Figura 3 Figura 4

#### MAC ADDRESS della scheda TSINT02

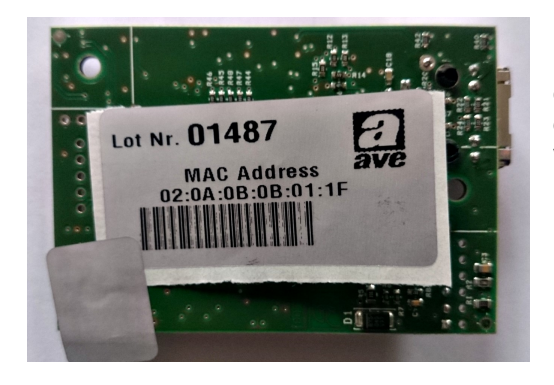

Unitamente al cavo di programmazione la scheda è fornita di un'etichetta riportante il MAC ADDRESS. Tale etichetta deve essere rimossa dalla scheda ed applicata all'interno del box delle centrali AF949PLUS o AF999PLUS in modo che sia visibile in caso di manutenzione e/o cambio di parametri di impostazione dell'impianto.

#### Segnalazioni di allarme sul touch screen

La configurazione di default delle centrali AF949 e AF999EXP non permette al touch screen di visualizzare messaggi di allarme in caso di intrusione. Tale funzione è regolata dal settaggio "SISTEMA CONFORME IMQ GRADO 2" che prevede, tra i vari requisiti, anche la necessità di non fornire indicazioni sui rivelatori e le aree in condizioni di allarme ad un eventuale intruso. Se disattiva, il touch screen visualizza un messaggio di allarme in caso si verifichi un'intrusione.

ATTENZIONE: se la funzione "SISTEMA CONFORME IMQ GRADO 2" è disabilitata il sistema non è più conforme ai requisiti previsti dalla norma EN 50131- grado 2.

Per modificare tale impostazione è necessario seguire la seguente procedura:

1. Entrare nel menù tecnico attraverso la seguente procedura:

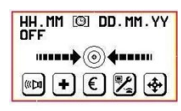

Premere il tasto al centro.

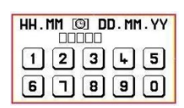

Digitare il codice utente.

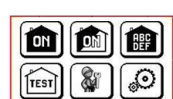

Premere l'icona installatore (icona dell'uomo con la chiave inglese).

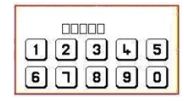

Digitare il codice installatore.

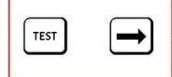

Premere l'icona con la freccia.

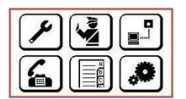

Apparirà la schermata di programmazione.

2. Selezionare l'icona IMPOSTAZIONI (icona ingranaggi).

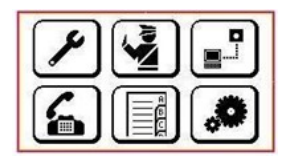

3. Apparirà il menù contenente tutte le impostazioni.

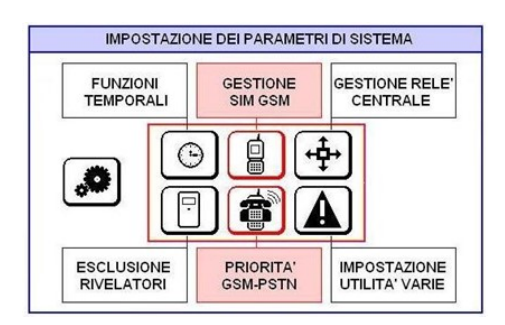

4. Entrando nel menù IMPOSTAZIONI UTILITA' VARIE (icona triangolo con punto esclamativo) è possibile gestire vari parametri. Scorrere con le frecce fino a visualizzare il seguente parametro: SISTEMA CONFORME IMQ GRADO 2. Di default la funzione è settata come attiva e in caso di allarme il touch screen non emette segnalazioni. Se disattiva, il touch screen visualizza un messaggio di allarme in caso si verifichi un'intrusione.

PRIMA DI INSTALLARE SISTEMI E AUTOMATISMI È VIVAMENTE CONSIGLIABILE FRE<br>QUENTARE UN CORSO DI FORMAZIONE, OLTRE LA LETTURA ATTENTA DELLE ISTRUZIO

QUENTARE UN CORSO DI FORMAZIONE, OLTRE LA LETTURA ATTENTA DELLE ISTRUZIO-<br>DE MORTE INSTALLING SYSTEMS AND AUTOMATION IT IS STRONGLY RECOMMENDED TO<br>ATTENDA TRANINNG COURSE AND READ THE INSTRUCTIONS CAREFULLY<br>AVANT D'INSTALL

**NOTE** 

**NOTE**<br> **NOTE**<br> **Per la durata e le condizioni di garanzia dei singoli prodotti vedasi <b>www.ave.it** e il catalogo<br>
commerciale vigentes.<br> **Per la durata e le condizione e dei condizione originale, in caso contrario al rive** 

re normance vigente e greuse, nspectando re isoluzioni di conservazione, qui uso e un instantazione di AVE S.p.A.<br>Si richiede inoltre il rispetto delle condizioni generali di vendita, note, avvertenze generali, sul cartalo

#### **NOTES**

For duration and warranty conditions regarding the single products, please visit www.ave.it

For duration and warranty conditions regarding the single products, please visit www.ave.it<br>and see the current commercial catalogue.<br>Products shall be sold in the original packaging otherwise the dealer and/or installer h

commercial catalogue.

#### **NOTES**

NOTES<br>
Pour la durée et les conditions de garantie de chacun des produits, veuillez consulter le site<br>
www.ave.it et le catalogue commercial en vigueur.<br>
Les produits doivent conmercialisés dans l'emballage d'origine. Dans

instructions qui accompagnent le produit et/ou qui sont publiées sur www.ave.it et sur le<br>catalogue commercial en vigueur.<br>Les produits AVE sont des produits d'installation. Ils doivent être installés par des personnes<br>qua

#### **NOTAS**

**NOTAS**<br>
NOTAS<br>
Para obtener información sobre la duración y las condiciones de garantía de cada uno de los<br>
productos, consulte el sitio www.ave.it y el catálogo comercial vigente.<br>
Los productos deben ser comercializados

ducto y/o que se encuentran publicadas en el sitio www.ave.it y en el catalogo comercial<br>vigente.<br>Los productos AVE son artículos que requieren instalación. La misma debe ser efectuada por<br>personal cualificado, conforme a

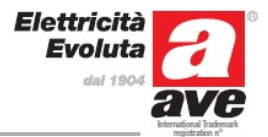

C608rev05 01.12.17